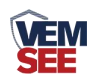

# 工业噪声变送器 (**485** 型)

# **SN-300BK-ZS-N01 Ver 1.0**

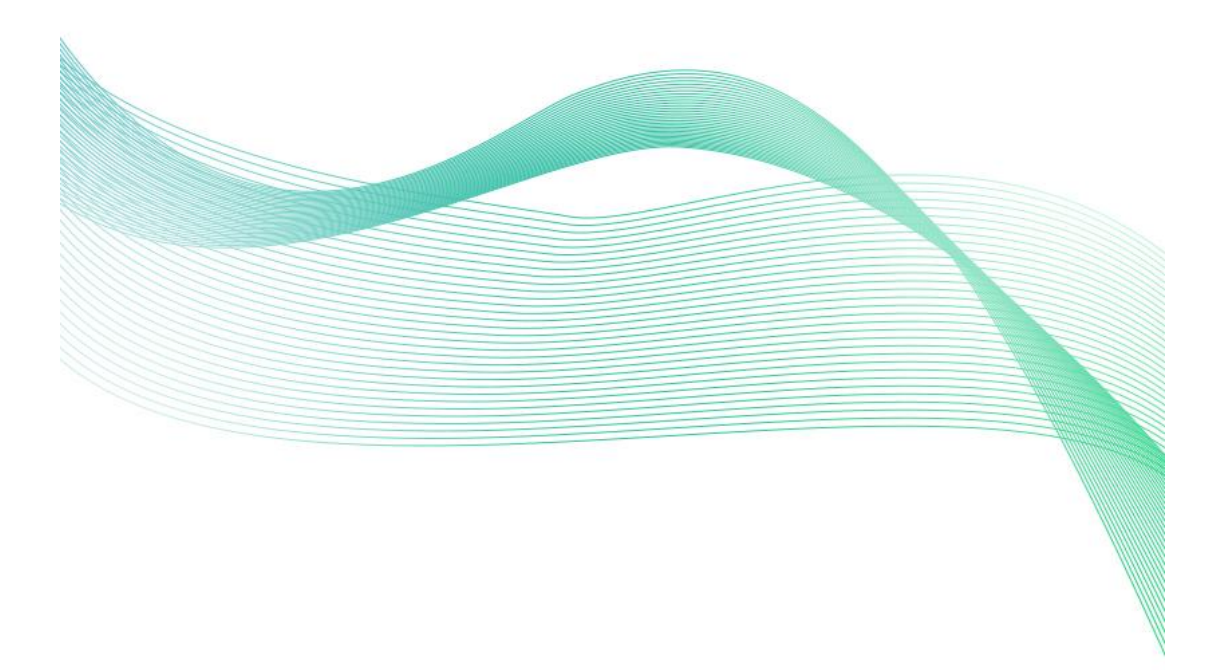

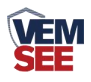

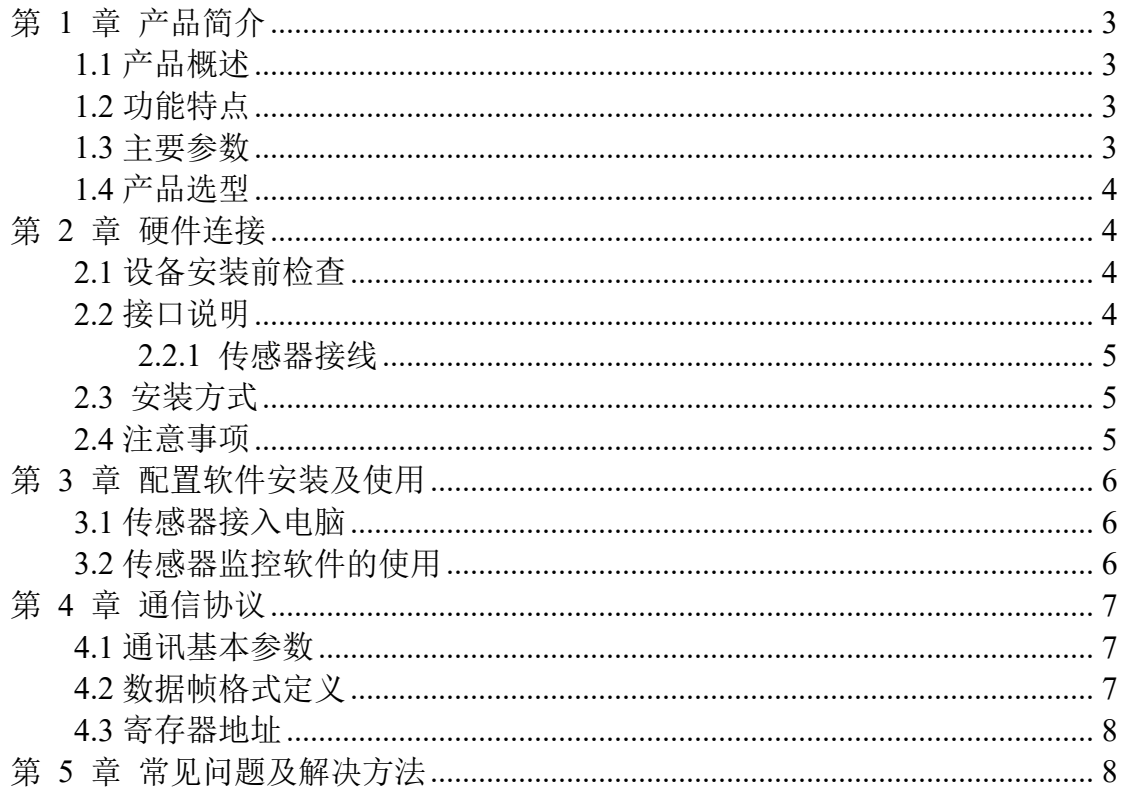

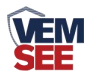

## <span id="page-2-0"></span>第 **1** 章 产品简介

#### <span id="page-2-1"></span>**1.1** 产品概述

工业噪声变送器是一款高精度的声音计量仪器,量程高达30dB~120dB,可 满足日常测量需求,广泛应用于家庭、办公、车间、汽车测量、工业测量等各种 领域。

设备采用不锈钢材质,实现设备长时间使用仍能保持光泽。壳体螺纹设计可 方便客户现场快速安装,并可搭配出厂自带支架来解决许多现场安装不便的问 题,让客户不必为安装问题感到烦恼,专注于擅长的领域,更快速的为客户创造 价值。

设备可选485输出信号,最远可通信2000米,标准的ModBus协议,支持二次 开发。

## <span id="page-2-2"></span>**1.2** 功能特点

本产品采用高灵敏度的电容式麦克风,信号稳定,精度高。具有测量范围宽、 线形度好、使用方便、便于安装、传输距离远等特点。

<span id="page-2-3"></span>**1.3** 主要参数

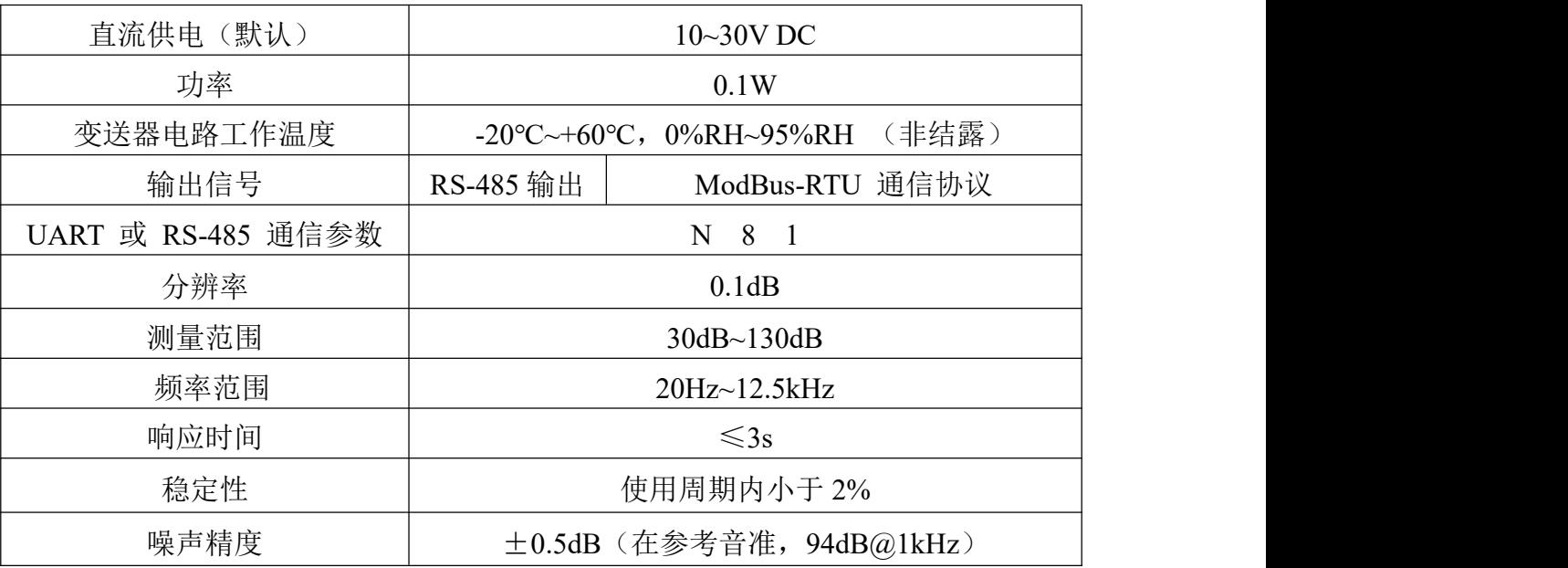

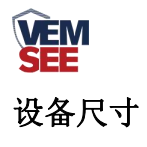

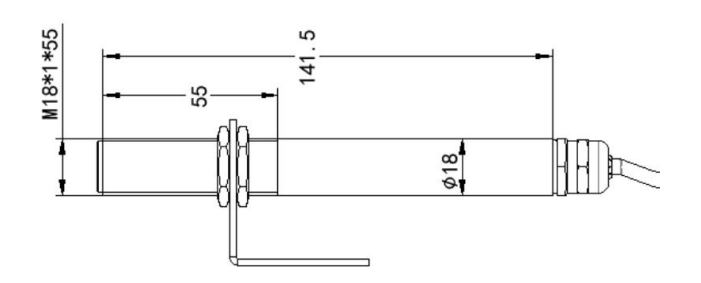

设备尺寸图(单位: mm)

## <span id="page-3-0"></span>**1.4** 产品选型

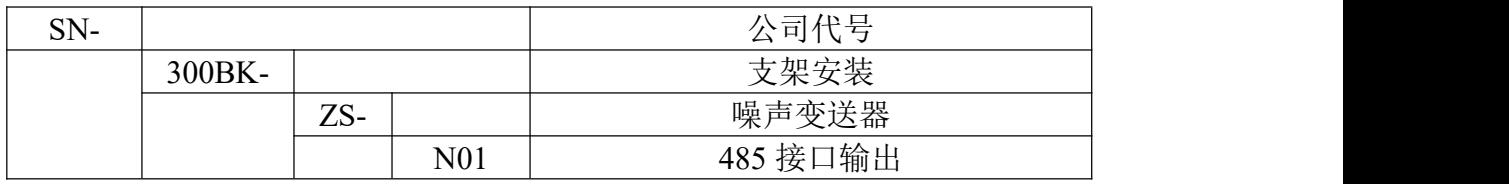

## <span id="page-3-1"></span>第 **2** 章 硬件连接

## <span id="page-3-2"></span>**2.1** 设备安装前检查

设备清单:

- 变送器设备 1 台
- 安装支架 1个
- 安装螺丝 2 个
- 合格证、保修卡

## <span id="page-3-3"></span>**2.2** 接口说明

485 信号线接线时注意 A、B 两条线不能接反,总线上多台设备间地址不能 冲突。

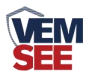

#### <span id="page-4-0"></span>**2.2.1** 传感器接线

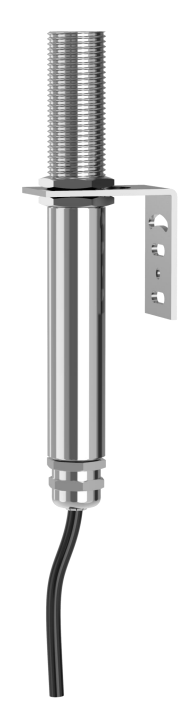

#### **485** 输出信号接线:

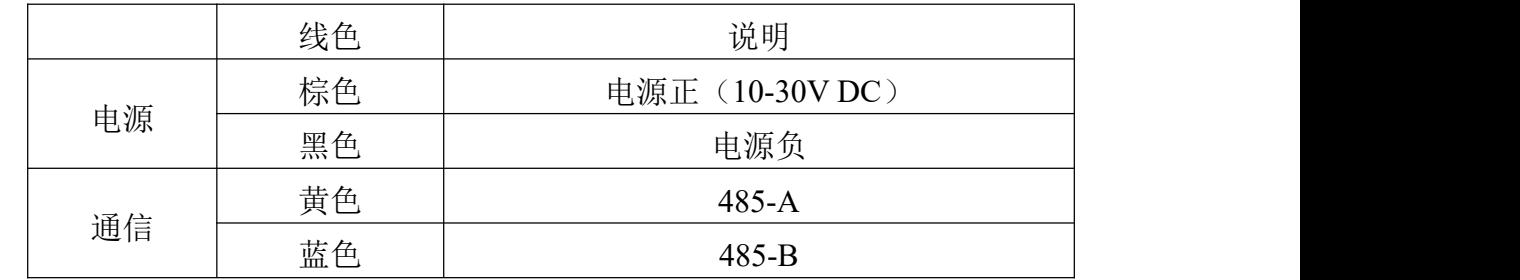

## <span id="page-4-1"></span>**2.3** 安装方式

设备带 M18×1 螺纹, 可用于直接安装, 也可通过使用安装支架进行安装, 可调安装支架能够使测量头的调节更加方便。

#### <span id="page-4-2"></span>**2.4** 注意事项

1.用户不得自行拆卸,更不能触碰传感器芯体,以免造成产品的损坏。

2.尽量远离大功率干扰设备,以免造成测量的不准确,如变频器、电机等, 安装、拆卸变送器时必须先断开电源,如变送器内有水进入可导致不可逆转变化。

3.防止化学试剂、油、粉尘等直接侵害传感器,勿在结露、极限温度环境下 长期使用、严防冷热冲击。

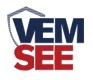

## <span id="page-5-0"></span>第 **3** 章 配置软件安装及使用

我公司提供配套的"485 参数配置软件",可以方便的使用电脑读取传感器 的参数,同时灵活的修改传感器的设备 ID 和地址。

注意,使用软件自动获取时需要保证 485 总线上只有一个传感器。

#### <span id="page-5-1"></span>**3.1** 传感器接入电脑

将传感器通过 USB 转 485 正确的连接电脑并提供供电后, 可以在电脑中 看到正确的 COM 口("我的电脑—属性—设备管理器—端口"里面查看 COM 端口)。

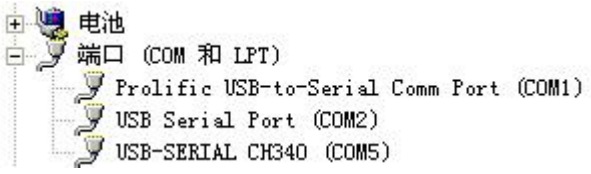

打开资料包,选择"调试软件"--- "485 参数配置软件",找到 <sup>485国营效准</sup>打 开即可。

如果在设备管理器中没有发现 COM 口, 则意味您没有安装 USB 转 485 驱动(资料包中有)或者没有正确安装驱动,请联系技术人员取得帮助。

#### <span id="page-5-2"></span>**3.2** 传感器监控软件的使用

① 配置界面如图所示,首先根据 3.1 章节的方法获取到串口号并选择正确的串 口。

② 点击软件的测试波特率,软件会测试出当前设备的波特率以及地址, 默认波 特率为 4800bit/s, 默认地址为 0x01。

③ 根据使用需要修改地址以及波特率,同时可查询设备的当前功能状态。

④ 如果测试不成功,请重新检查设备接线及 485 驱动安装情况。

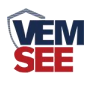

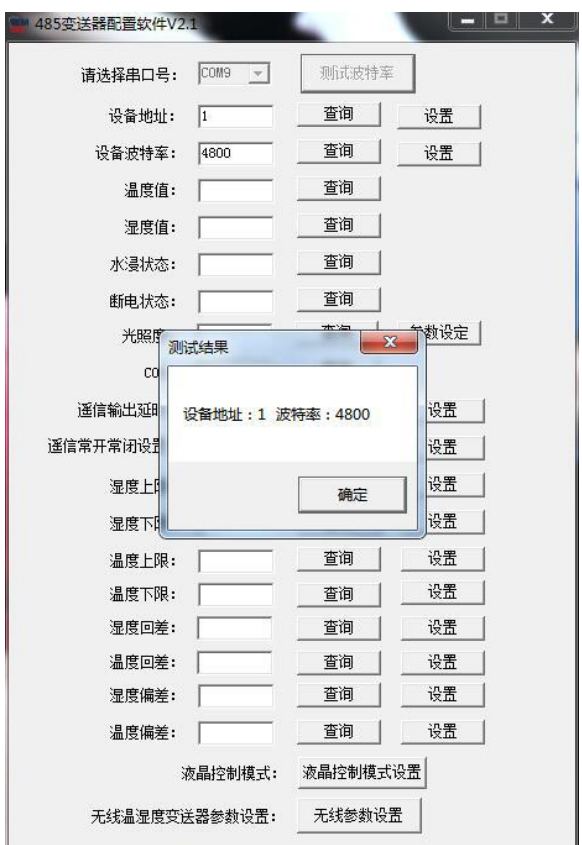

## <span id="page-6-0"></span>第 **4** 章 通信协议

## <span id="page-6-1"></span>**4.1** 通讯基本参数

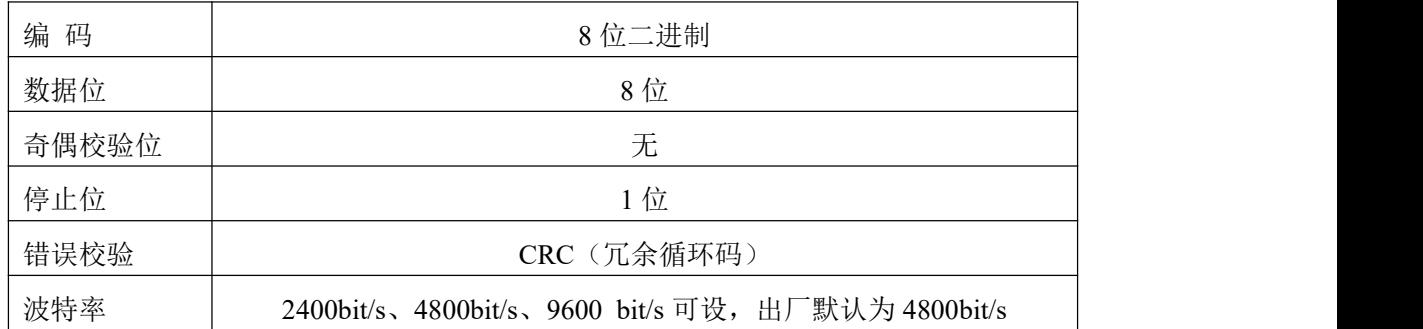

## <span id="page-6-2"></span>**4.2** 数据帧格式定义

采用 ModBus-RTU 通讯规约,格式如下: 初始结构 ≥4 字节的时间 地址码 = 1 字节 功能码 = 1 字节 数据区 = N 字节 错误校验 = 16 位 CRC 码 结束结构 ≥4 字节的时间

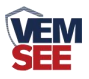

地址码:为变送器的地址,在通讯网络中是唯一的(出厂默认 0x01)。

功能码: 主机所发指令功能指示,本变送器只用到功能码 0x03 (读取寄存器数 据)。

数据区: 数据区是具体通讯数据, 注意 16bits 数据高字节在前!

CRC 码:二字节的校验码。

主机问询帧结构:

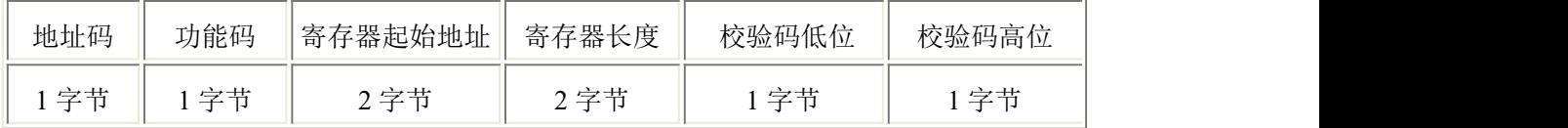

从机应答帧结构:

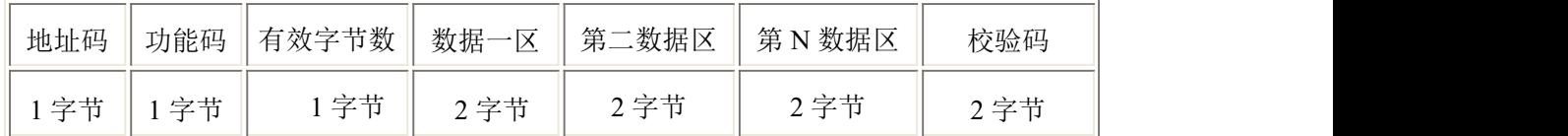

## <span id="page-7-0"></span>**4.3** 寄存器地址

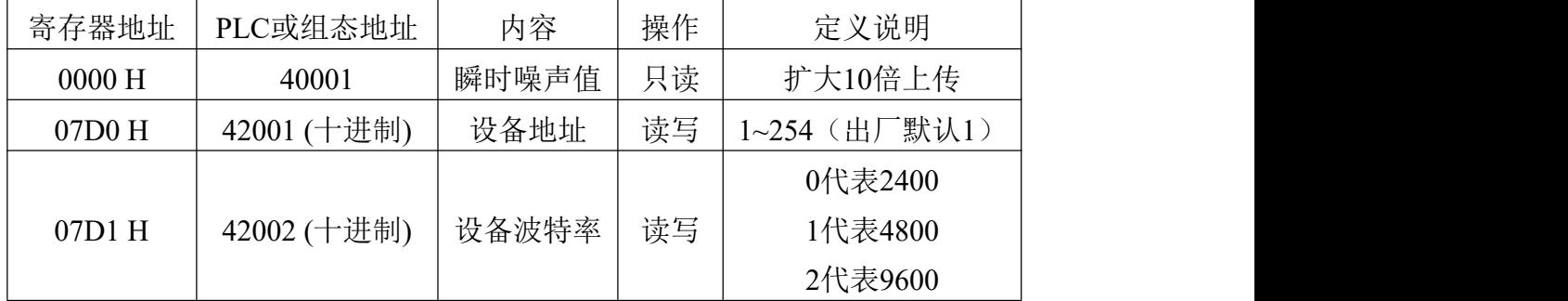

#### **4.4** 通讯协议示例以及解释

#### 举例:读取设备地址 **0x01** 的噪声值

问询帧:

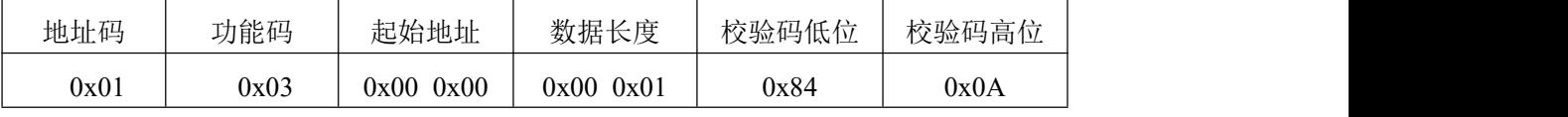

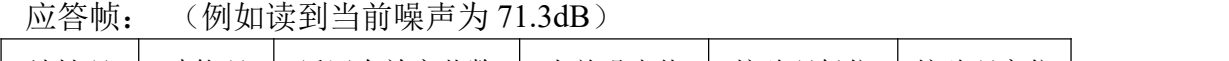

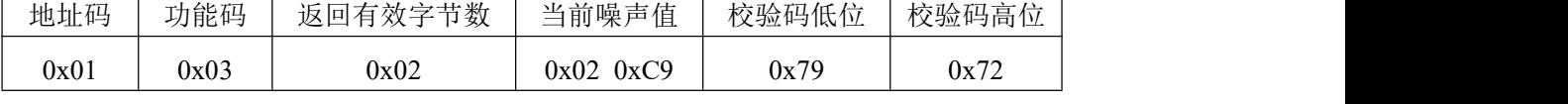

T

噪声计算:

当前噪声:02C9H(十六进制)= 713=> 噪声 = 71.3dB

## <span id="page-7-1"></span>第 **5** 章 常见问题及解决方法

#### 无输出或输出错误

可能的原因:

① 电脑有 COM 口,选择的口不正确。

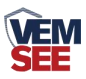

- 波特率错误。
- 485 总线有断开,或者 A、B 线接反。

 设备数量过多或布线太长,应就近供电,加 485 增强器,同时增加 120Ω终端 电阻。

- USB 转 485 驱动未安装或者损坏。
- 设备损坏。